## **How to Submit a Waiver Form**

- To Log In, visit www.gallagherstudent.com/Laverne
- Under "Profile," enter your student email address and click "Log in".
- First time users: an email will be sent from Gallagher Student Health to your ULV email with a temporary password. If you do not get an email, choose the "Forgot your password?" option on the login page.

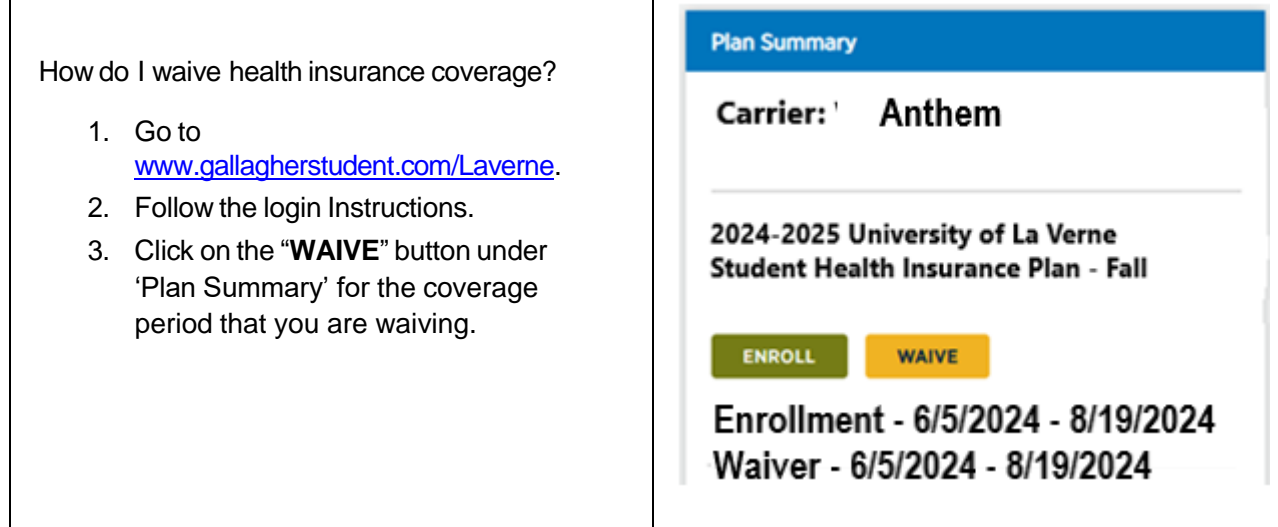

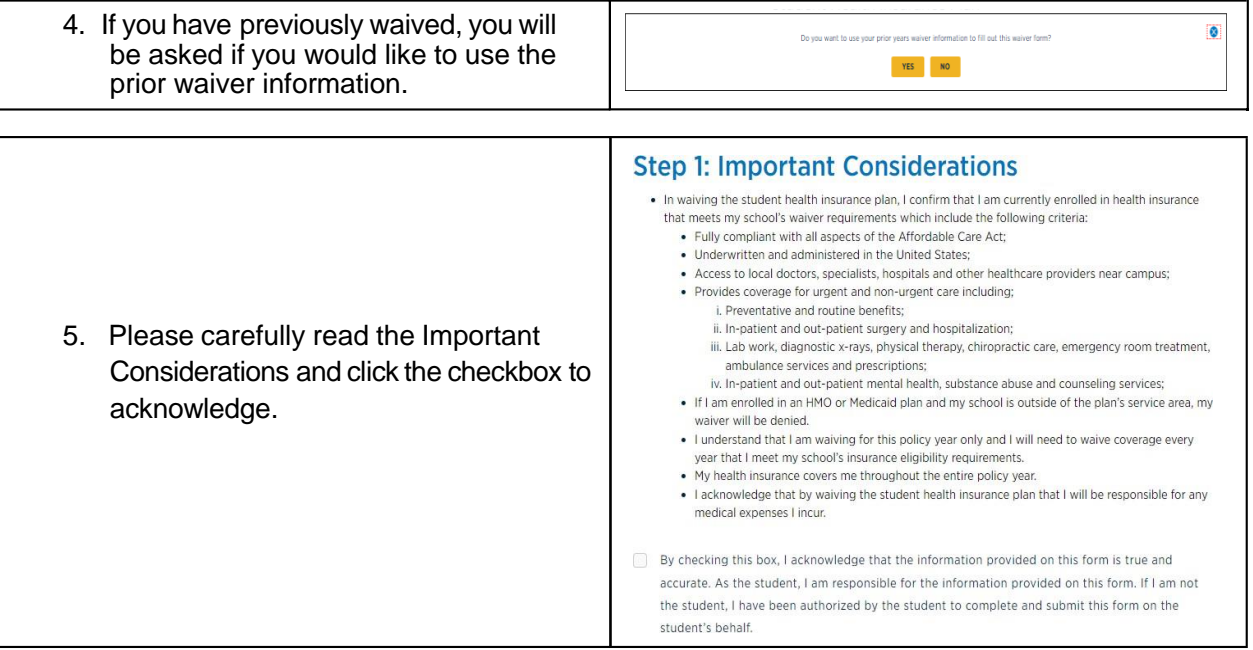

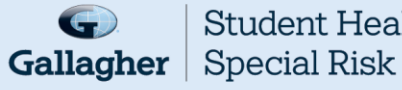

**Student Health &** 

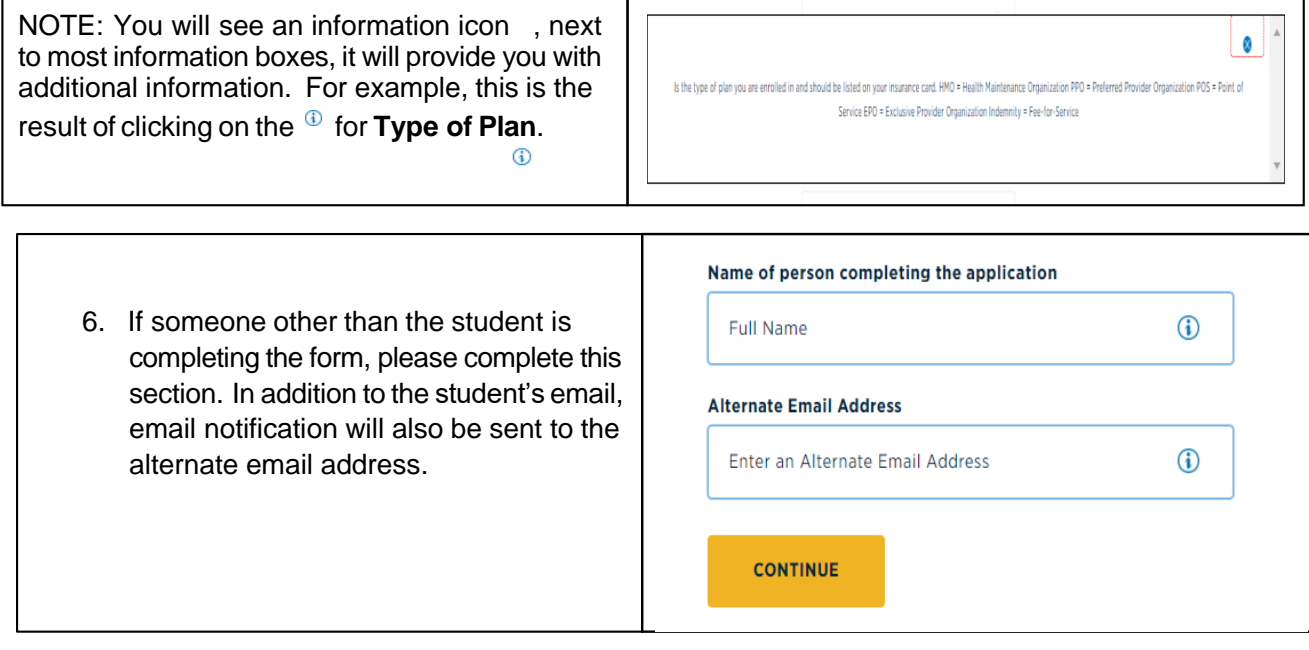

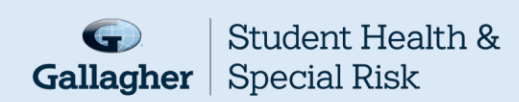

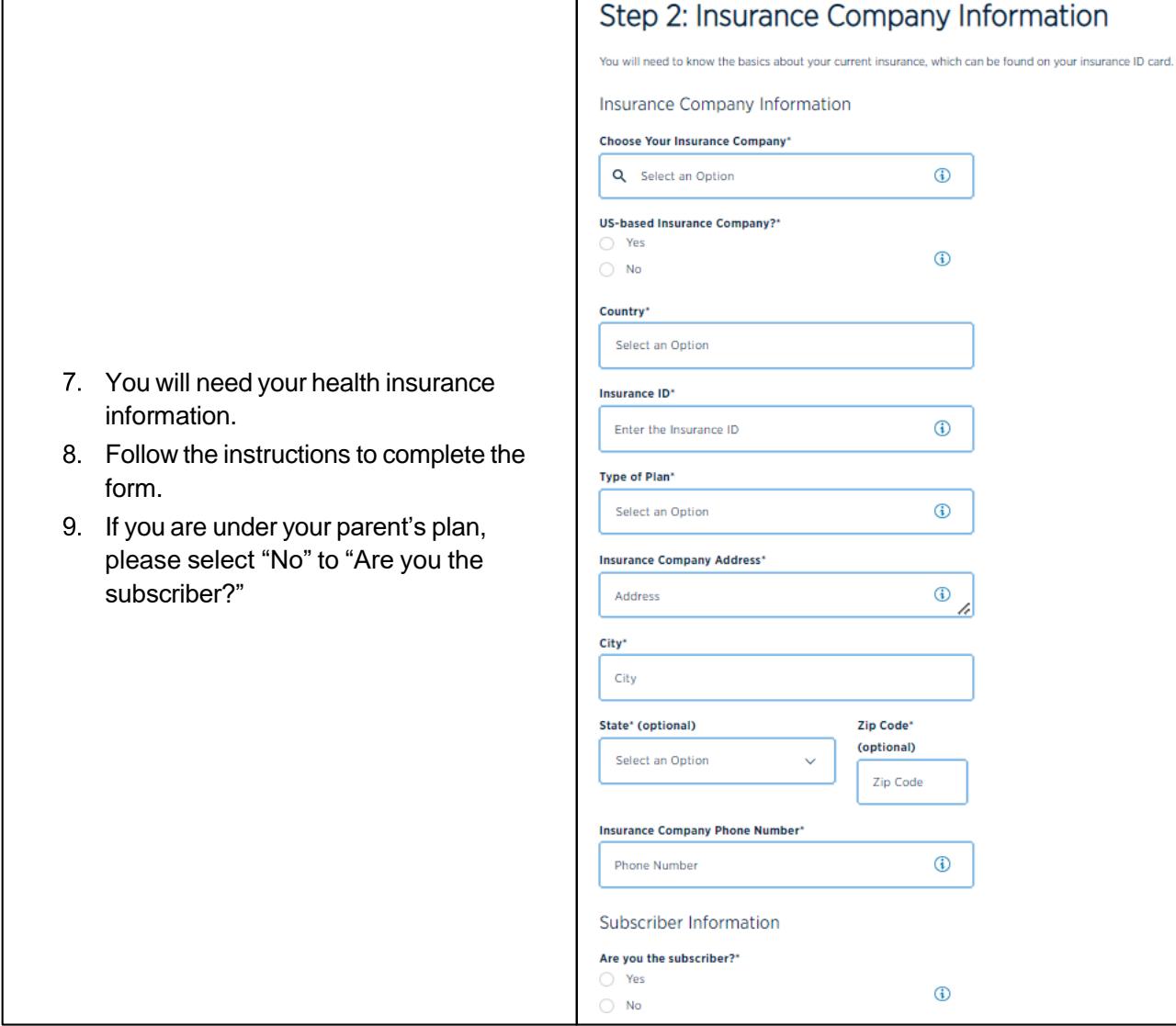

T

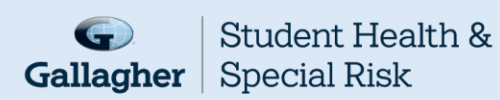

 $\sqrt{ }$ 

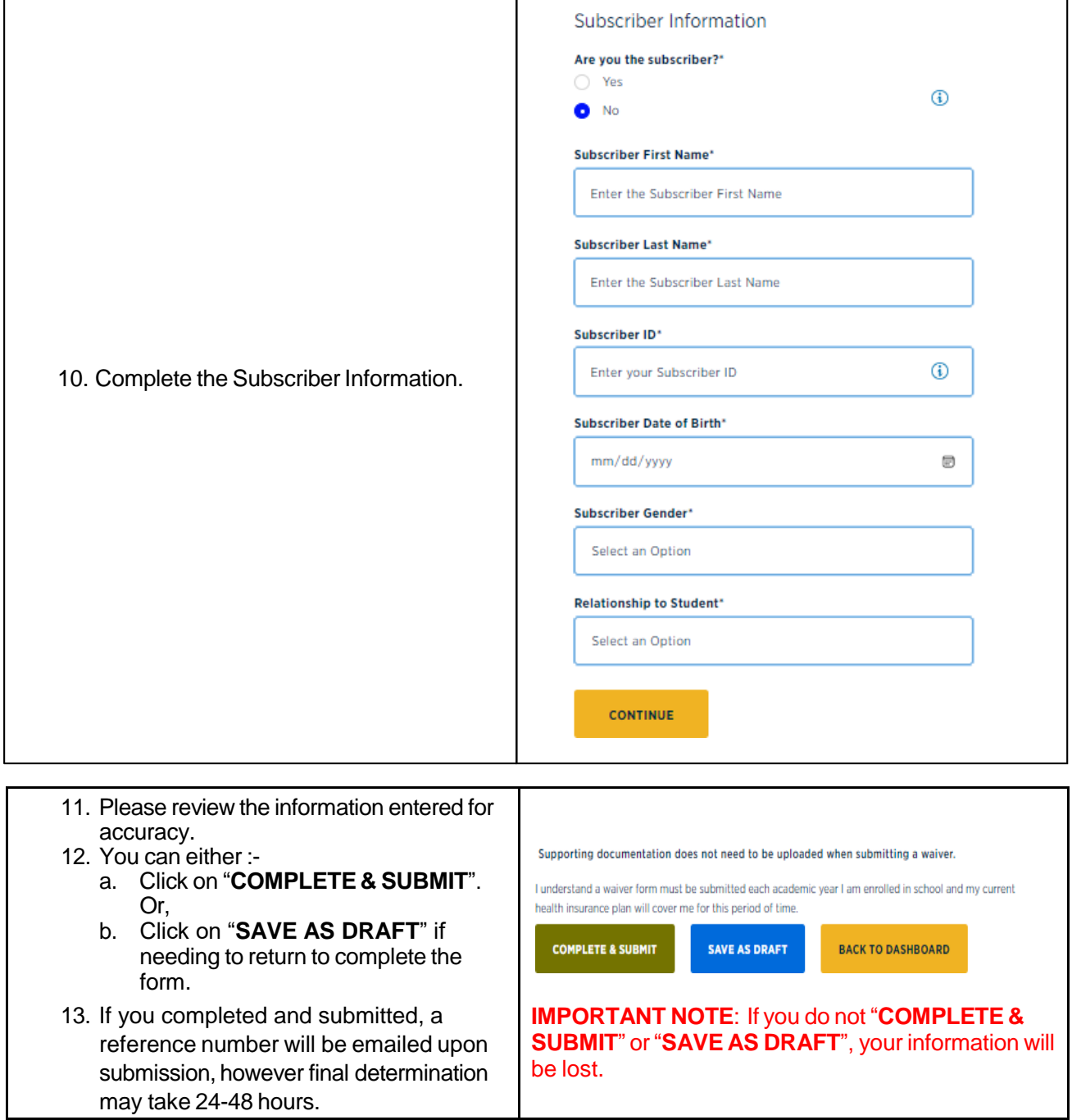

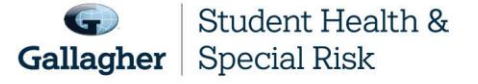

This document is intended as a general summary. It is not inclusive of all benefits, restrictions and exclusions in your Studen Health Insurance Program.<br>Insurance brokerage and related services to be provided by Gallagher

1